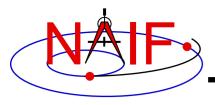

#### **Navigation and Ancillary Information Facility**

# "Mice" The MATLAB© Interface to CSPICE

**April 2023** 

© The MathWorks Inc.

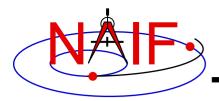

#### **Topics**

**Navigation and Ancillary Information Facility** 

- Mice Benefits
- How does it work?
- Distribution
- Mice Operation
- Vectorization
- Simple Mice Examples

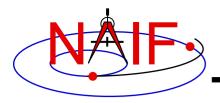

#### **Mice Benefits**

**Navigation and Ancillary Information Facility** 

- Mice operates as an extension to the MATLAB environment.
- All Mice calls are functions regardless of the call format of the underlying CSPICE routine, returning MATLAB native data types.
- Mice has some capability not available in CSPICE such as vectorization.
- CSPICE error messages return to MATLAB in the form usable by the try...catch construct.

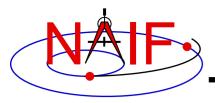

# **How Does It Work? (1)**

**Navigation and Ancillary Information Facility** 

- The MATLAB environment includes an intrinsic capability to use external routines.
  - Mice functions as a MATLAB executable, MEX, consisting of the Mice MEX shared object library and a set of .m wrapper files.
    - » The Mice library contains the MATLAB callable C interface routines that wrap a subset of CSPICE wrapper calls.
    - » The wrapper files, named cspice \*.m and mice \*.m, provide the MATLAB calls to the interface functions.
      - » A function prefixed with 'cspice' retains essentially the same argument list as the CSPICE counterpart.
      - » An interface prefixed with 'mice' returns a structure, with the fields of the structure corresponding to the output arguments of the CSPICE counterpart.
    - » The wrappers include a header section describing the function call, displayable by the MATLAB help command.

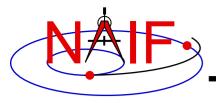

### How Does It Work? (2)

**Navigation and Ancillary Information Facility** 

#### When a user invokes a call to a Mice function:

- 1. MATLAB calls...
  - 2. the function's wrapper, which calls...
    - 3. the Mice MEX shared object library, which performs its function then returns the result...
      - 4. to the wrapper, which...
        - 5. returns the result to the user

... transparent from the user's perspective.

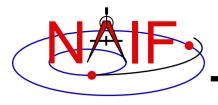

#### **Mice Distribution**

**Navigation and Ancillary Information Facility** 

- NAIF distributes Mice as a complete, standalone package.
- The package includes:
  - the CSPICE source files
  - the Mice interface source code
  - platform specific build scripts for Mice and CSPICE
  - MATLAB versions of the SPICE cookbook programs, states, tictoc, subpt, and simple
  - an HTML-based help system for both Mice and CSPICE, with the Mice help cross-linked to CSPICE
  - the Mice MEX shared library and the M wrapper files. The system is ready for use after installation of the library and wrapper files.
- You do not need a C compiler to use Mice.

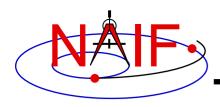

## **Mice Operation (1)**

**Navigation and Ancillary Information Facility** 

- A possible irritant exists in loading kernels using the cspice\_furnsh function.
  - Kernels load into your MATLAB <u>session</u>, not into your MATLAB <u>scripts</u>. This means:
    - » loaded <u>binary</u> kernels remain accessible ("active") throughout your MATLAB session
    - » data from loaded <u>text</u> kernels remain in the kernel pool (in the memory space used by CSPICE) throughout your MATLAB session
  - Consequence: some kernel data may be available to one of your scripts even though not intended to be so.
    - » You could get incorrect results!
    - » If you run only one script during your MATLAB session, there's no problem.

continued on next page

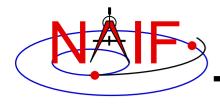

### **Mice Operation (2)**

**Navigation and Ancillary Information Facility** 

- Mitigation: two approaches
  - Load all needed SPICE kernels for your MATLAB <u>session</u> at the beginning of the session, paying careful attention to the files loaded and the loading order (loading order affects precedence)
    - » Convince yourself that this approach will provide ALL of the scripts you will run during this MATLAB session with the appropriate SPICE data
  - At or near the end of every MATLAB <u>script</u>:
    - » include a call to cspice\_unload for each kernel loaded using cspice furnsh
    - » or include a call to cspice\_kclear to remove <u>ALL</u> kernel data from the kernel pool loaded using cspice furnsh

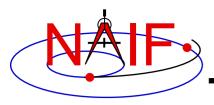

#### **Mice Vectorization (1)**

#### **Navigation and Ancillary Information Facility**

- Most Mice functions include use of vectorized arguments, a capability not available in C or Fortran toolkits.
- Example: use Mice to retrieve state vectors and light-time values for 1000 ephemeris times.
  - Create an array of 1000 ephemeris times with a step size of 10 hours, starting from July 1, 2005:

```
start = cspice_str2et('July 1 2005');
et = (0:999)*36000 + start;
```

 Retrieve the state vectors and corresponding light times from Mars to earth at each et in the J2000 frame with LT+S aberration correction:

continued on next page

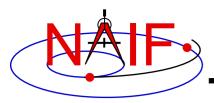

### **Mice Vectorization (2)**

#### **Navigation and Ancillary Information Facility**

Access the *ith* state 6-vector (6x1 array) corresponding to the *ith* ephemeris time with the expression

```
state_i = state(:,i)

or

state i = starg(i).state
```

 Convert the ephemeris time vector et from the previous example to UTC calendar strings with three decimal places of precision in the seconds field.

```
format = 'C';
prec = 3;
utcstr = cspice_et2utc( et, format, prec );
```

- The call returns utcstr, an array of 1000 strings (dimensioned 1000x24), where each *ith* string is the calendar date corresponding to et(i).

continued on next page

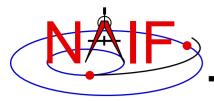

### Mice Vectorization (3)

#### **Navigation and Ancillary Information Facility**

 Access the *ith* string of utcstr corresponding to the *ith* ephemeris time with the expression

```
utcstr_i = utcstr(i,:)
```

 Convert the position components (the first three components in a state vector) of the N state vectors returned in state by the cspice spkezr function to latitudinal coordinates.

```
[radius, latitude, longitude] = cspice_reclat( state(1:3,:) );
```

- The call returns three double precision 1x1000 arrays (vectorized scalars): radius, latitude, longitude.

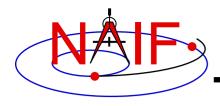

### Simple Mice Example (1)

#### **Navigation and Ancillary Information Facility**

 As an example of using Mice, calculate and plot the trajectory of the Cassini spacecraft, in the J2000 inertial frame, from June 20 2004 to December 1 2005. This example uses the cspice spkpos function to retrieve position data.

```
% Construct a meta kernel, "standard.tm", which will be used to load the needed
% generic kernels: "naif0011.tls", "de421.bsp", and "pck00010.tpc".
% Load the generic kernels using the meta kernel, and a Cassini spk.
cspice furnsh( { 'standard.tm', '/kernels/cassini/spk/030201AP SK SM546 T45.bsp'} )
% Define the number of divisions of the time interval.
STEP
           = 1000:
           = cspice str2et( {'Jun 20, 2004', 'Dec 1, 2005'} );
et
           = (0:STEP-1) * (et(2) - et(1))/STEP + et(1);
times
[pos,ltime] = cspice spkpos( 'Cassini', times, 'J2000', 'NONE', 'SATURN BARYCENTER' );
% Plot the resulting trajectory.
x = pos(1,:);
y = pos(2,:);
z = pos(3,:);
plot3(x,y,z)
cspice kclear
```

continued on next page

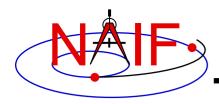

### Simple Mice Example (2)

**Navigation and Ancillary Information Facility** 

 Repeat the example of the previous page, except use the mice spkezr function to retrieve full state vectors.

```
% Define the number of divisions of the time interval.
STEP = 1000;
% Construct a meta kernel, "standard.tm", which will be used to load the needed
% generic kernels: "naif0009.tls", "de421.bsp", and "pck00009.tpc".
% Load the generic kernels using the meta kernel, and a Cassini spk.
cspice furnsh( { 'standard.tm', '/kernels/cassini/spk/030201AP SK SM546 T45.bsp'} )
      = cspice str2et( {'Jun 20, 2004', 'Dec 1, 2005'} );
times = (0:STEP-1) * (et(2) - et(1))/STEP + et(1);
ptarg = mice spkpos( 'Cassini', times, 'J2000', 'NONE', 'SATURN BARYCENTER' );
pos = [ptarq.pos];
% Plot the resulting trajectory.
x = pos(1,:);
y = pos(2,:);
z = pos(3,:);
plot3(x,y,z)
cspice kclear
```

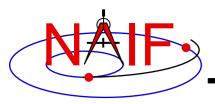

### Mice Example Graphic Output

**Navigation and Ancillary Information Facility** 

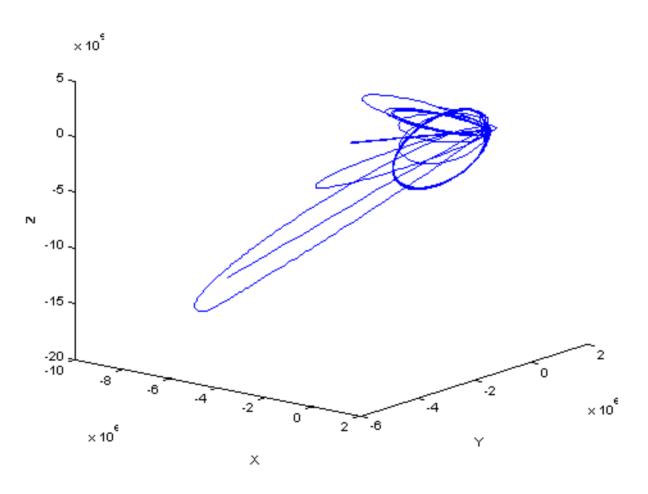

Trajectory of the Cassini spacecraft, in the J2000 frame, from June 20 2004 to Dec 1 2005